## **OFFICE 2016 POWERPOİNT TASARIM EKLEME**

**1.** Tasarım menüsünden Temalar sekmesinde tercih edilen tasarım seçeneğinin üzerine tıklanır.

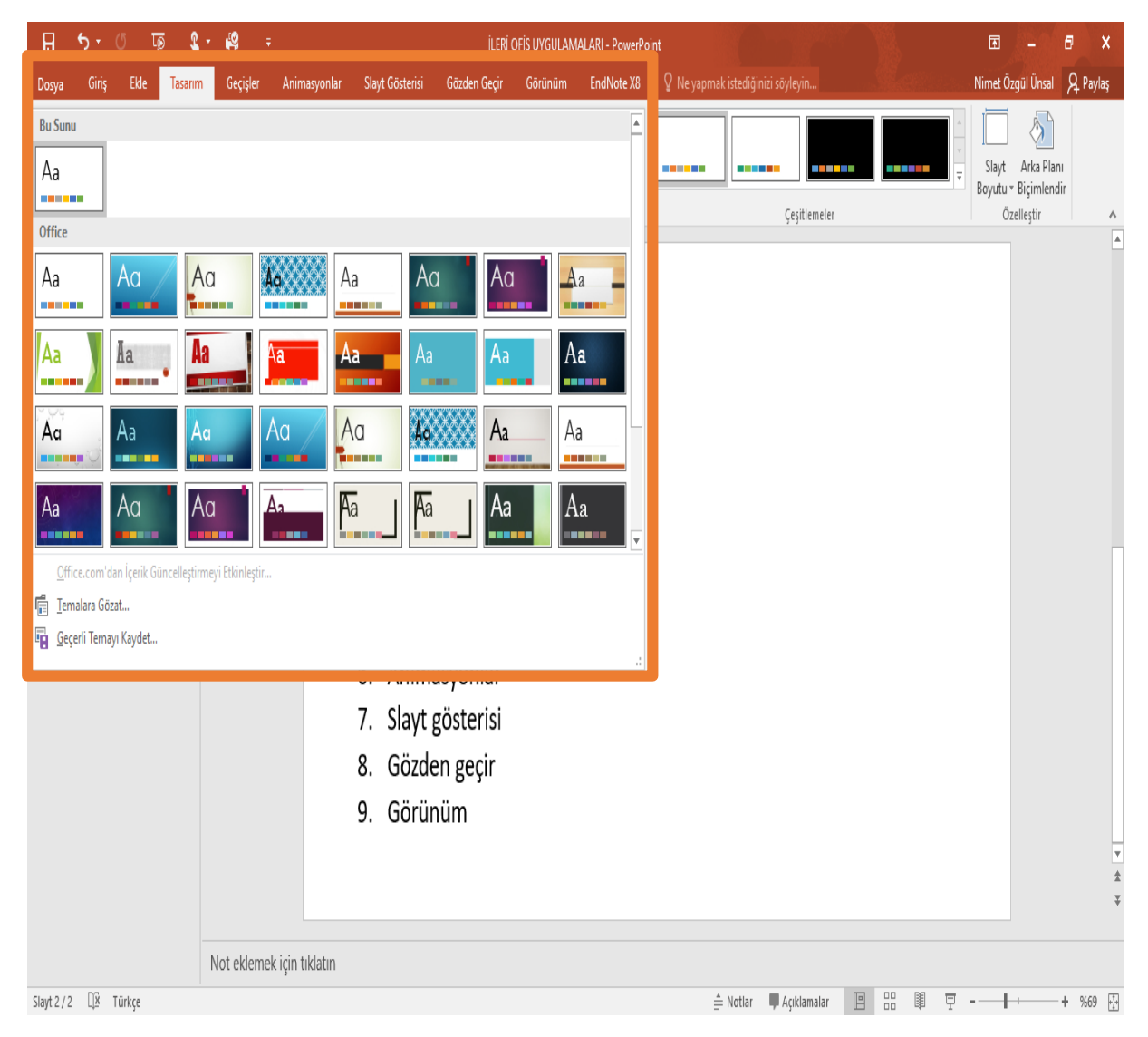

## *İleri Ofis Uygulamaları Ders Notu Öğr. Gör. Nimet Özgül ÜNSAL KÖSE*

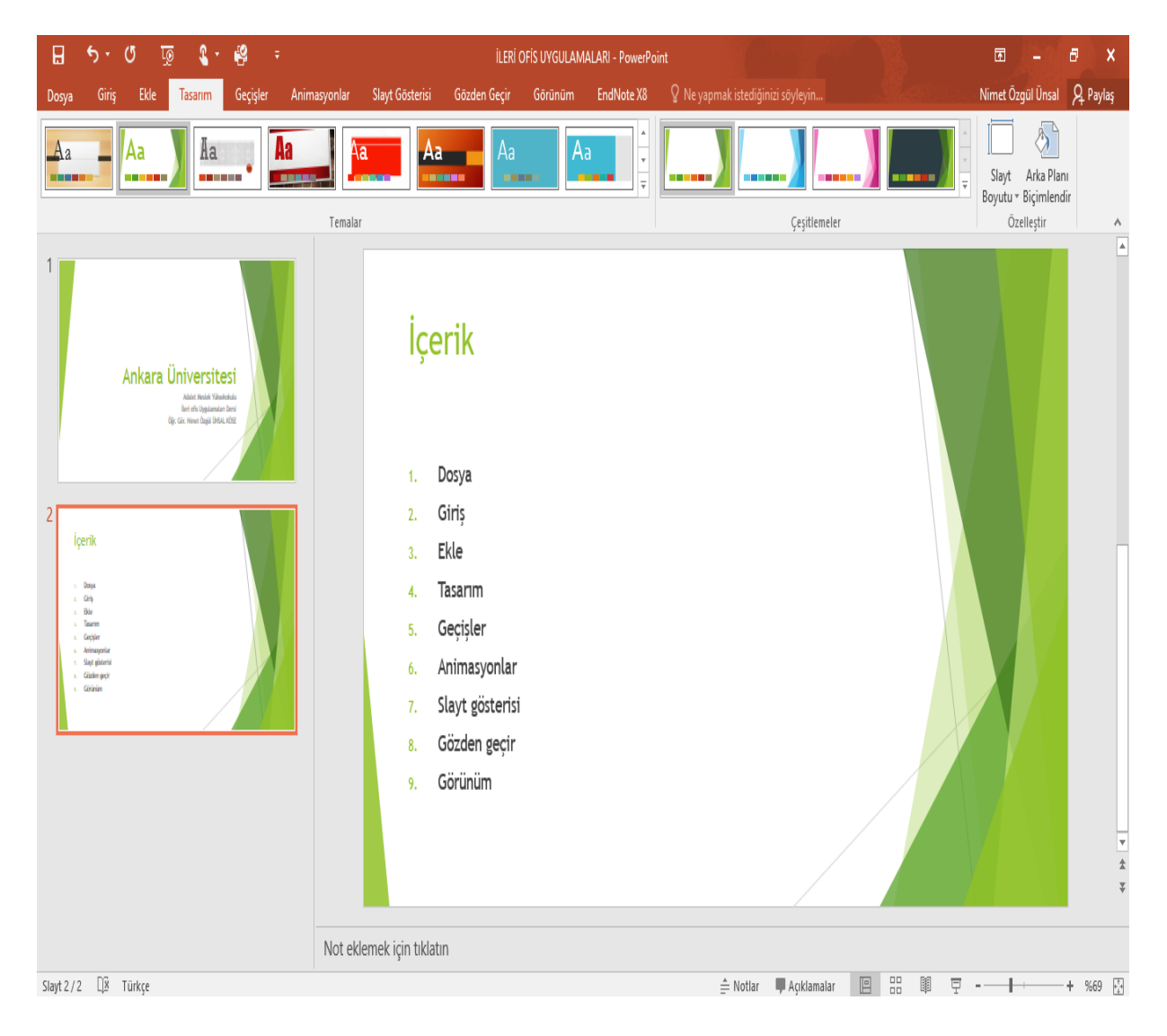

**2.** Tasarım menüsünden Çeşitlemeler sekmesin tasarım için istenilen renk seçilebilir.

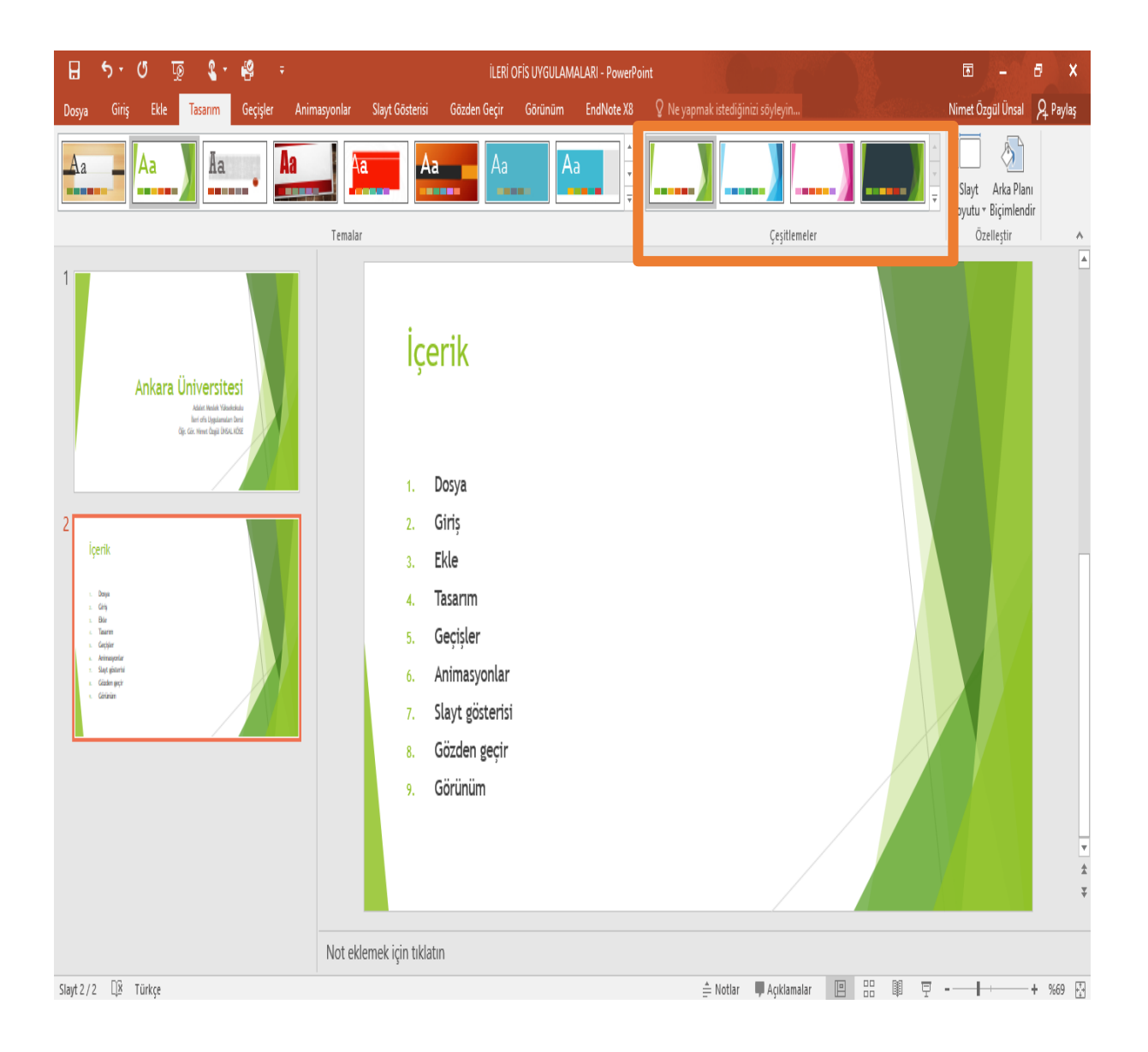

## **OFFICE 2016 POWERPOİNT GEÇİŞ EKLEME**

**1.** Geçiş sekmesinde Bu Slayda Geçiş bölmesinden istenilen geçiş türü tıklanır.

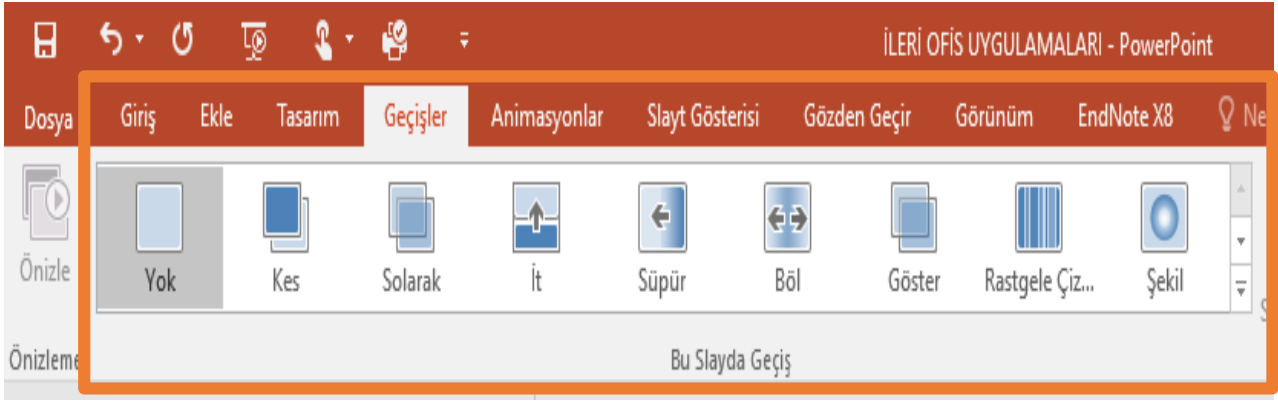

**2.** Geçiş çeşitleri aşağıda yer almaktadır.

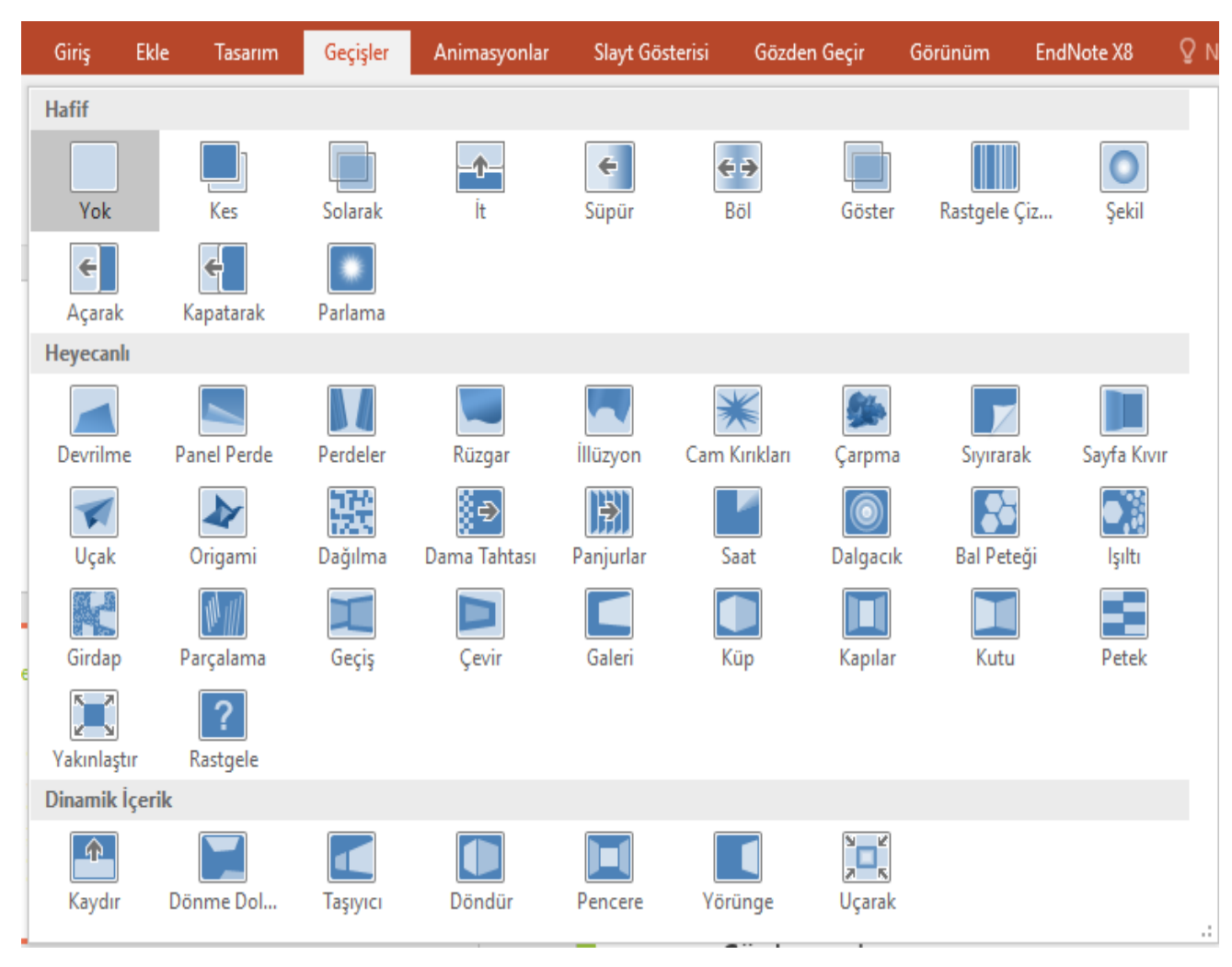

**3.** Geçişin uygulama, ses ve süre ayarları Geçiş menüsünden Zamanlama sekmesinden yapılır.

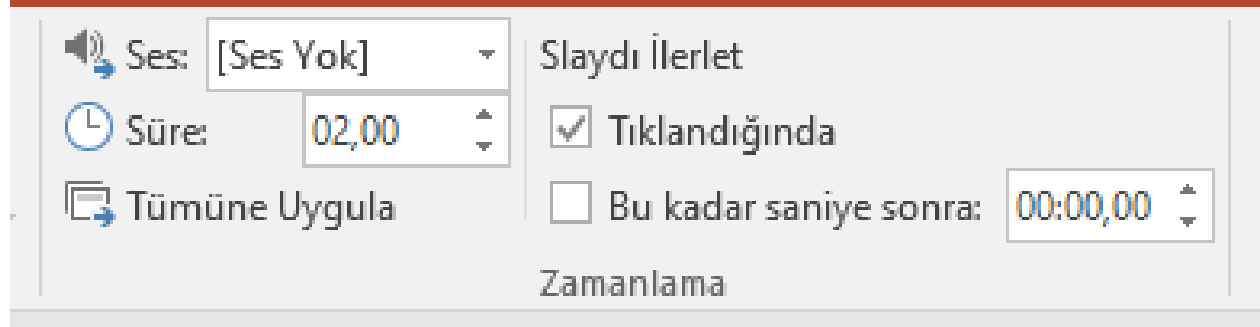